How The Circuit Works

~~~~~~~~~~~~~~~~~~~~~

I designed a simple passive circuit that does the job quite well. Here is the

schematic diagram.

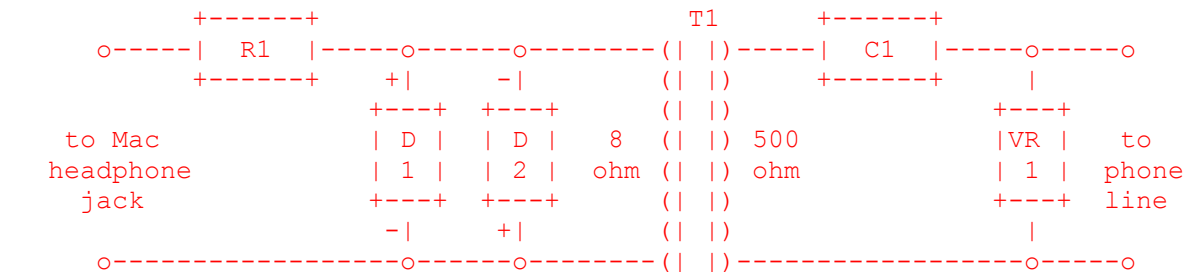

C1-.22 uF, 200V D1,D2- 1N4148 switching diode R1-620 ohm, 1/4W T1- 8 ohm to 500 ohm audio transformer, Mouser part 42TL001 VR1-300V MOV, Mouser part 570-V300LA4

VR1 is a 300V surge protector to guard against transient high voltages. Capacitor C1 couples the phone line to transformer T1, blocking the phone line's DC voltage but allowing the AC audio signal to pass. The transformer matches the impedance of the phone line to the impedance of the headphone jack.

Diodes D1 and D2 provide clipping for additional ringing voltage protection (note their polarity markings in the schematic). They will clip any signal above 7 volts. Resistor R1 drops the volume of the audio signal from the Mac to a reasonable level. The end result is a circuit that isolates the Mac from dangerous phone line voltages and provides a good quality audio link to the phone line.

 Building and Using the Circut ~~~~~~~~~~~~~~~~~~~~~~~~~~~~~

This simple circuit is easy to build (if you're handy with electronics). I personally prefer to solder the circuit together. A length of shielded audio cable with a 1/8 inch mono plug on one end should be connected to the audio input end of the circuit. A standard RJ11 phone jack should be connected to the phone line end of the circuit. Although this circuit will protect against dangerous phone line voltages, it is best to disconnect it when not in use. You just don't want to risk anything bad happening to your brand new Quadra 900, right?

Once you have an audio link between your Mac and the phone line, the applications are limitless. Use HyperCard's built-in DTMF dialing to dial for you, or build a memory dialer stack. Talk to people with Macintalk. Play your favorite Ren and Stimpy sounds for your friends. Play a ringback tone to "transfer" people to an "extension". Build and use a set of synthesized MF tones. Try to trick COCOT's with synthesized busy and reorder signals.

 But Wait, There Is More... ~~~~~~~~~~~~~~~~~~~~~~~~~~ So you say you don't own a Macintosh? That is ok, because the circuit can be used with other devices besides your Mac. You can use it with the 8 ohm headphone output from tape recorders, radios, scanners, etc. You could also probably use it with any other computer as long as you had the proper audio D/A hardware and software to create sounds.

All parts are available from Mouser Electronics. Call 800-346-6873 for a free catalog.

SECTION V: MAC UNDERGROUND RESOURCES ------------------------------------

24. What are some Sites of interest to Mac Hackers?

This list contains every URL already listed in this FAQ, including the ones not yet mentioned.

AdrenaL's Home Page http://mail.eskimo.com/~adrenal/

AdrenaL's h/p Mac FTP Site ftp://ftp.eskimo.com/u/a/adrenal/mac/

AG Group ftp://ftp.aggroup.com/

Brunning Mac pranks http://www.skidmore.edu/~brunning/machacks.html

Bubba's Mac stuff http://www.io.org/~bubba/hackz.html

Bungalow Bill's page http://www.tiac.net/users/julianne/

Cool MacsBug Tricks (HTML version) http://www.biddeford.com/~benyc/Macsbug.html

Funky Brewster's site ftp://ftp.primenet.com/users/m/mattb1

GodBoy (Whacked Mac Mirror, sorta.) http://www.tyrell.net/~ibs/Hackr/hack.html

Grady's Mac page http://pulsar.cs.wku.edu/~russellg/mac/software/software.html

Havock Alley http://web.aimnet.com/~woodland/home.html

How to Make a SilverLining Start up Disk http://www.teleport.com/~lacie/makestarter.html

Knight Hawk's ftp://ftp.winternet.com/users/nitehwk/hack/mac/ Mac Hack Info http://www.liberty.com/home/cyberpunk/hakkks.html The Macintosh internet http://www.macfaq.com/ Mac PGPfone Home Page http://web.mit.edu/network/pgpfone/ Making a Silverlining Startup Disk http://www.teleport.com/~lacie/makestarter.html Observer's Little Nook http://www.users.interport.net/~david/stuff.html oleBuzzard's kn0wledge phreak http://iti2.net/k0p/ The Reaper's Image II/Wundernet http://www.wundernet.com/ Rock Quarry http://pulsar.cs.wku.edu/~russellg/mac/software/the\_rock\_quarry.html Sean's Hack Shack http://wheel.dcn.davis.ca.us/~sean/hack/hack.html The Seeker's Home Page http://www.grfn.org/~seeker/ SoftArc Home Page http://www.softarc.com Sun Horizon: Cornea http://www.winternet.com/~achilles/ Tips and Tricks for Macsbug Page http://www.scruznet.com/~crawford/Computers/macsbug.html The Whacked Mac Archives ftp://whacked.l0pht.com/ Word Lists ftp://ftp.ox.ac.uk/pub/wordlists/ 25. What are some Warez of Interest to Mac Hackers? This list contains every URL listed in this FAQ

Burn 2.2 http://vsl.cnet.com Search: 'Burn' Break Before http://vsl.cnet.com Search: 'macsbug' DisEase 1.0 ftp://ftp.eskimo.com/u/a/adrenal/mac/DisEase.hqx DisEase 3.0 http://www.tyrell.net/~ibs/Hackr/Cracking/DisEase3.0.sit.hqx DBugr 1.2.1 http://vsl.cnet.com Search: 'macsbug' Debugger F-Key http://vsl.cnet.com Search: 'macsbug' EtherPeek Demo ftp://ftp.aggroup.com/Public/demos Flame File v1.5.8 http://vsl.cnet.com Search: 'flamefile' FontTonePro http://www.tyrell.net/~ibs/Hackr/Phreaking/FoneToneProv1.0.sit.hqx Invisible Oasis http://wheel.dcn.davis.ca.us/~sean/hack/hack.html Killer Cracker 8.0 http://www.tyrell.net/~ibs/Hackr/Hacking MacsBug http://www.support.apple.com/pub/Apple%20SW%20Updates/US/Macintosh/Utilities MacCrac v.01a http://iti2.net/k0p/mac\_u-g/MacCrac%20FAT%200.1A.sit.bin MacKrak 2.0b1 ftp://ftp.armory.com/pub/user/swallow/ MacLife Insurance http://vsl.cnet.com Search: 'maclifeinsurance' Obliterate v1.1 http://vsl.cnet.com Search: 'Obliterate' Phoney4Mac http://www.tyrell.net/~ibs/Hackr/Phreaking/Phoney4Mac.sit.hqx SuperSave 1.x

http://vsl.cnet.com Search: 'super save'

The Eraser 2.0.0 ftp://ftp.euro.net/Mac/info-mac/disk/eraser-20.hqx

Watch 1.7.1 http://vsl.cnet.com Search: 'sniffer'

WordListMaker v1.6 ftp://mirror.apple.com/mirrors/Info-Mac.Archive/text

SECTION VI: MAC HACK TIDBITS ----------------------------

26. How do I copy a read-only file?

Many utilities allow you to copy read-only files, including StuffIt, CompactPro, etc.

27. Where can i get the latest version of macpgp and the source code?

Telnet to net-dist.mit.edu and login as 'getpgp'. You will have to answer four short questions to get the name of the file it is in(the name changes every half hour). Then FTP there and go to the specified directory. The current version is MACPGP2.6.2. You should also get the README files as the interface barely follows the Macintosh Interface Guidelines.

28. How can I convert a Read Only text file?

Read/Write Convertors v1.0--I run a BBS with about 5500 files online. I'd say on average I put up about 15-20 new files a day. This equates to ALOT of File Descriptions. To cut down on the work of Writing File Decriptions, I like to just grab first or second sentence in the READ ME file in an Arhive which usually explains what the program is and/or does. Nothing bugs me more than when the Author converts the READ ME to one of those damn READ ONLYs which not only prevent you from odifying the file but also prevent you from selecting and copying text within the file. No copying and no electing means no snagging that oh so valuable first sentance that cuts down on File Descripting. Fortunatley my woes have been mended. Micheal Terry of Oakfield, New York put together a couple of Drag&Drop apps which will convert a file from one of thos Annoying READ ONLYS, or, if you wish to annoy me, TO on of thos Annoying Read Onlys. They work great and he only wants a buck a piece for them. http://vsl.cnet.com Search: 'convertor'

29. How can I Disable Extension Disabling on my Mac?

Probably the oldest, easiest, and single most commonly used hack on any system, is holding down the Shift-Key to disable Extensions. By doing this ALOT of Security or Access related programs can be by-passed. If you don't want your System to be vulnerable to this Shift-Key Extension disabling heres what you can do: Use ResEdit or some other Resource editor and open your System File. Delete the 'dbex' resource. Tadow! You've just disabled Extension Disabling. By the way, the 'dbex' extension is used for no other purpose (that I know of) so no harm will come to your system. This little

hack is courtesy of Scott Kevill <skevill@tartarus.uwa.edu.au>, and Aussie commonly found on alt.hackintosh.

30. Is there a way to disable the Power-down Button

Does that "feature" of being able to shut down your Mac by pressing the power button annoy you too? I never understood why it was important to have a keyboard shortcut for a function that I might use at most once a day. And now the System 7.5 update brings this wonderful behaviour to all Macs! But here's how you can turn it off:

- 1. Open a copy of the "System 7.5 Update" file with ResEdit.
- 2. Look for the "gpch" resource with ID 16. At offset D22 hex, you will see
- the words BF8C 4267; change these to 0002 600A.
- 3. Save your changes and exchange the original System 7.5 Update in your System Folder with the patched one.
- 4. Restart. Press the power key. Enjoy the fact that nothing happens.

As usual with this sort of patch, keep a Disk Tools disk handy to boot from, in case you stuff something up.

31. Is there a way to turn off zoomrects in System 7?

The first thing you need to do is open up the finder with RedEdit. Then you open the code resource, then look for Code ID 4, (this does need to be decompressed). Then Select Find offset and look for the code 0078, this should take you to this line:

48E7 1F38 594F 2FOF

Then select 4 bytes (48E7 1F38), Replace them with these codes:

6000 00E6

Save the copy of Finder and quit ResEdit, then Make the copy of the Finder (the real thing) Put the old one in a safe place incase it screwed up. Now just reboot the machine, and open up a Window.

32. Outro

Well thats as good as it gets for this one. I hope you found it informative. I'd like to give a shout out to AX1P for conceiveiving the FAQ, and to Observer, Filbert, and everyone else for their NO Bullshit information.

For the next issue I'm expecting some further incites on FirstClass and an extensive tutorial on EvE protection, so look out for the next release. See ya online.

Next Release Version: MacHackFAQ v2.1 Next Release Date: ?

-oleBuzzard

Cool! Gimme a Take Home Version 

[Image][Image][Image][Image][Image][Image][Image][Image][Image][Image]